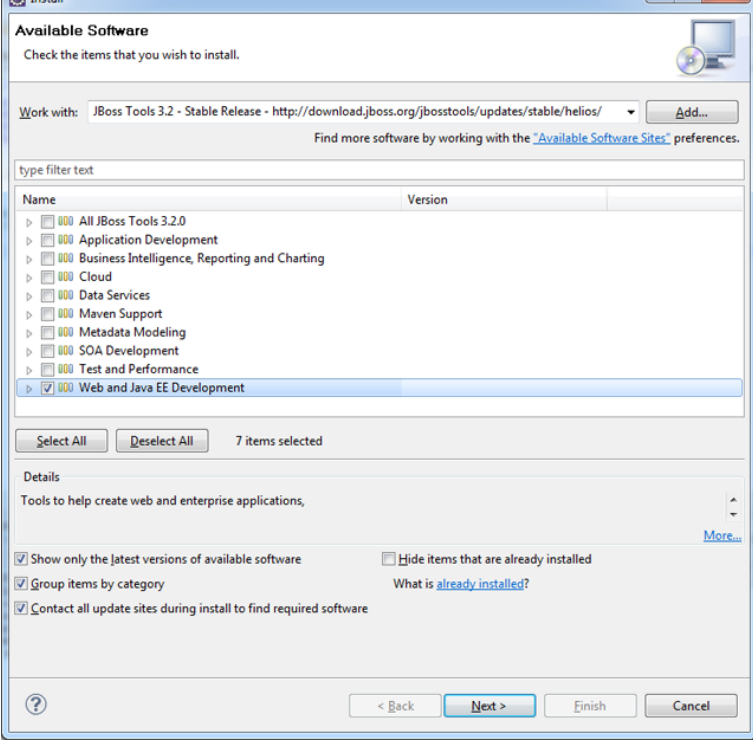

Eclipse Version, JBoss Developer Studio, JBoss Developer Studio Eclipse Photon Eclipse Oxygen a Eclipse Mars Eclipse Luna 5) Start Eclipse Luna, do a poker face and add Jboss to the server view:) This has so many components.. all we need for server integration is: JBoss Web and Java EE Development -> JBoss AS Tools. If you select only this component and install, its a small download without the full blown jboss tools installation.First Open Eclipse Luna, Get the plugin, Help -> Install new software URL: http:// turnerbrangusranch.com Graph.Eclipse Luna () was released a few days ago, download it at the usual location: turnerbrangusranch.com The big feature of course is full.JBoss Tools is an umbrella project for a set of Eclipse plugins that includes support for JBoss and related technologies, such as Hibernate.Installation of JBoss Tools plugin into Eclipse. In order to handle our JBoss from Eclipse first we need to install JBoss Tools plug-in. Help > Install New Software.JBoss on Eclipse Luna. May 25th, pm. Windows - the Installing and starting JBoss AS on Windows page says I must have both maven and java.To first install JBoss Developer Studio in Eclipse when online, complete the following steps: Start Eclipse Luna for Java EE Developers. Drag the following link.Installation of JBoss Fuse Tooling for Eclipse Luna: Before continuing please keep in mind that you are now installing a development snapshot.Eclipse mars 1 Java jboss livereload installed but when I go to servers there is no such server engine as jboss like before in (luna).Know your Eclipse & JBoss Tools version to download hibernate tools under jboos for eclipse luna getting this error again and again.A collection of tutorials for configuration and management of WildFly and Jboss application server, how to Create a Singleton in a Cluster on WildFly, WildFly.By default JBoss AS 5 is the most recent, supported version in Eclipse IDE. You need an Eclipse server adapter for JBoss AS 6 or later and.18 May - 2 min - Uploaded by BestProgQuide This tutorial explains how to download and install jBoss in eclipse for web development.Answer Wiki. 3 Answers. Venu Kemthur, Technology Blogger, Eclipse Evangelist and a Blackberry Addict In addition to this, you should install JBoss Tools plugin for Eclipse. Adds a lot of How can I add a server to Eclipse Luna? How do I.Eclipse, Spring Tool Suite, (Red Hat) JBoss Developer Studio, MyEclipse. The Eclipse editor is compatible with lombok. Eclipse offshoots are also compatible.JBoss AS plug-in can be treated as an elegant method of connecting a J2EE Application Server to the Eclipse IDE. It's important to know that JBoss AS plug-in .

[PDF] sugar hand scrub instructions [PDF] desktop games softonic

[PDF] hpdrivers com

[PDF] win 7 usb tool windows 8

[\[PDF\] smart board software for mac](http://turnerbrangusranch.com/raqykob.pdf)

[PDF] dewalt dc550k [PDF] tax 1040 instructions